# Relating MOODLE Activities to Student Learning Styles, using the FuzzyILS-Instruction

Antonio Silva Sprock Escuela de Computación Facultad de Ciencias, Universidad Central de Venezuela Caracas, Venezuela [antonio.m.silva@ucv.ve](mailto:antonio.m.silva@ucv.ve)

*Abstract*. This work shows the incorporation of the FuzzyILS-Instruction Method to the MOODLE Learning Management System, to relate the activities of the LMS to the learning styles of the students registered in a course. The adaptation included modifications to the LSTest Module, especially changes in already existing elements and the incorporation of some new ones, to apply the FuzzyILS fuzzy questionnaire, calculate the degrees of belonging of the fuzzy sets and evaluate the activities of MOODLE, according to the learning styles. The Modified Module was evaluated in an Introduction to Computing course with 46 students, and a survey was applied to 5 MOODLE user teachers, including the course teacher. The evaluation was satisfactory and in all cases the new FuzzyILS-Instruction Module for MOODLE was well evaluated.

*Keywords:* FuzzyILS, FuzzyILS-Instruction, Learning Styles, Fuzzy Sets, MOODLE.

# I. INTRODUCCIÓN

Las plataformas gestoras de aprendizaje (Learning Management Systems o simplemente LMS, por sus siglas en inglés), son aplicaciones específicamente concebidas y diseñadas para administrar y conducir procesos de enseñanza y aprendizaje [1], siendo cada vez más los centros que los añaden a su repertorio de recursos.

Originalmente fueron diseñados para el desarrollo de cursos a distancia, y vienen siendo utilizados como suplementos para cursos presenciales [2]. Los LMS están orientados al aprendizaje y a la educación, proporcionando herramientas para la gestión de contenidos académicos, permitiendo mejorar la competencia de los usuarios y la intercomunicación, en un entorno donde es posible adaptarlo a la formación profesional de una persona, siendo actualmente utilizados en modelos educativos de E-learning, B-learning and M-learning [3].

Los LMS incluyen plantillas para elaboración de contenidos, foros, charla, cuestionarios, glosarios, taller, encuesta y ejercicios tipo múltiple-opción, verdadero/falso y respuestas de una palabra. Los servicios proporcionados generalmente incluyen control de acceso, elaboración de contenido educativo, herramientas de comunicación, y la administración de grupos de estudiantes. Los LMS tienen numerosas ventajas en el campo de la educación a distancia, creando un nexo alumno-profesor, que se traduce en un éxito a nivel educativo y profesional [1].

Los LMS favorecen a la comunicación e interacción entre los estudiantes de la materia y el profesor que la dicta, ya que a través de esta vía se vence la barrera de la timidez, se favorece la interacción y la vinculación entre los propios alumnos, existiendo un mayor contacto entre los propios estudiantes, realizando de esta manera un trabajo colaborativo efectivo [3].

Aunado a esto, muchas veces resulta un desafío para un docente, el estructurar cursos y sus actividades de manera exitosa en el LMS [4], ya que debe elaborar los contenidos y las actividades instruccionales y dirigir el aprendizaje, para esto debe conducirse conforme a las características de los estudiantes y a los objetivos instruccionales previamente establecidos. Dentro de las características de los estudiantes, a quienes va dirigido el conocimiento, se encuentran los diferentes estilos de aprendizaje, de tal forma que las técnicas instruccionales poseen diversos grados de adecuación y efectividad en el proceso enseñanza y aprendizaje, dependiendo de los estilos de aprendizaje de los estudiantes [4].

Ciertos autores indican la determinación concreta de los estilos de aprendizaje en el proceso de enseñanza y aprendizaje [5], otros autores los desacreditan y llaman mito a los estilos de aprendizaje [6], y en este trabajo, al igual que Felder y Silverman, se argumenta que los estudiantes con una fuerte preferencia por cierto estilo de aprendizaje pueden tener dificultad en el proceso si el ambiente de aprendizaje no es adecuado para su estilo de aprendizaje [7].

Como respuesta a este desafío, se desarrolló el método de creación de recursos educativos basado en estilos de aprendizaje, llamado MeLOTS [8],[9],[10],[11], para desarrollar ambientes de enseñanza y aprendizaje que incluyan técnicas instruccionales adecuadas a diferentes estilos de aprendizaje de los estudiantes, basado en el Modelo de estilos de aprendizaje de Felder y Silverman [7]. Posteriormente se desarrolló un cuestionario difuso de estilos de aprendizaje, llamado FuzzyILS [12], basado en el Test de Felder y Soloman [13] y se modificó el MeLOTS al cuestionario difuso, llamándolo FuzzyILS-Instruction [14].

Ahora se plantea la incorporación del método FuzzyILS-Instruction a la plataforma MOODLE, para ofrecer apoyo a los profesores usuarios del LMS, en el desarrollo de cursos efectivos y adecuados a los estudiantes y sus perfiles.

# II. MOODLE Y LOS ESTILOS DE APRENDIZAJE

MOODLE, a pesar de sus ventajas [15], y aunque ofrece múltiples actividades y herramientas, no asiste al profesor en la construcción del curso, es decir no considera perfiles de los estudiantes para estructurar los cursos [15].

Existen múltiples conceptos de estilos de aprendizaje [16], entre ellos el propuesto por José García Cué, quién los define como los rasgos cognitivos, afectivos, fisiológicos, de preferencias por el uso de los sentidos, ambiente, cultura, comportamiento, comodidad, desarrollo y personalidad, que sirven como indicadores relativamente estables, de cómo las personas perciben, interrelacionan y responden a sus ambientes de aprendizaje y a sus propios métodos o estrategias en su forma de aprender [17]. De igual forma,

existen múltiples modelos y teorías de estilos de aprendizaje, conceptualizados en [16].

Aunado a lo anterior, la importancia de conocer los estilos de aprendizaje radica en poder adecuar la forma de enseñar a cada estilo de los estudiantes, con la intención de mejorar la educación y hacer más efectiva la educación [16].

Respecto de MOODLE, se han planteado dos formas de incorporar los estilos de aprendizaje en el LMS, en la primera forma, varios autores han añadido cuestionarios de estilos de aprendizaje a MOODLE, como por ejemplo el cuestionario CHAEA [18],[19],[20] asociado al Modelo de Kolb, el Inventario de Estilos de Aprendizaje (ILS, por sus siglas en inglés) asociado al modelo de Felder y Silverman (FSLSM) [21],[22],[23] y otros el modelo de Myers y Briggs [24]. Estos modelos se muestran en [16]. La segunda forma planteada, es la asociación de las actividades de MOODLE a los estilos de aprendizaje del FSLSM [25].

Especialmente, para este trabajo destaca la adaptación realizada por Borga Rubio quien incorporó un módulo de estilos de aprendizaje y el test CHAEA a MOODLE, llamándolo LSTest [20], posteriormente Puello, Fernández y Cabarcas [22], lo modificaron e incorporaron el ILS [13] al LSTest. Ambos trabajos sirven de base a esta propuesta, de incorporación del FuzzyILS-Instruction a MOODLE.

Además del trabajo indicado anteriormente, es de interés la publicación de Despotović y colegas [25], donde se muestra la relación de las actividades y herramientas de MOODLE con los estilos de aprendizaje de Felder y Silverman (FSLSM). En el presente trabajo, la relación establecida en [25] fue adaptada para incorporar valores numéricos, específicamente el valor 2 cuando la tabla indicaba "Si", valor 0 cuando indicaba "No" y el valor 1 cuando la tabla indicaba "Poco". La Tabla I muestra la relación de las actividades de MOODLE con el modelo FSLSM.

| <b>Actividades</b> | <b>Dimensiones del FSLSM</b> |                |                |                |                |                |                |                |  |  |
|--------------------|------------------------------|----------------|----------------|----------------|----------------|----------------|----------------|----------------|--|--|
| de MOODLE          | Sens.                        | Intui.         | Visual Verb.   |                | Sec.           | Glob.          | Act.           | Refl.          |  |  |
| Foro               | 2                            | 2              | 0              | $\overline{c}$ | 2              | 2              | 2              | 2              |  |  |
| Chat               | $\overline{c}$               | $\theta$       | 0              | $\overline{c}$ | $\overline{c}$ | $\Omega$       | 2              |                |  |  |
| Glosario           | $\overline{c}$               | $\Omega$       | 0              | $\overline{c}$ | $\overline{c}$ | $\Omega$       | $\overline{c}$ | $\overline{c}$ |  |  |
| Taller             | $\mathfrak{D}$               | $\mathfrak{D}$ | $\overline{c}$ | $\mathfrak{2}$ | $\mathfrak{D}$ | $\overline{c}$ | 2              | $\mathfrak{D}$ |  |  |
| Encuesta           | $\overline{c}$               | $\overline{c}$ | 2              | $\overline{c}$ | 0              | $\overline{c}$ | $\Omega$       | $\mathfrak{D}$ |  |  |
| Opción             | $\overline{c}$               | 0              | 2              | 2              | $\overline{c}$ |                | 2              | $\overline{c}$ |  |  |
| Lección            | $\overline{c}$               |                | $\overline{c}$ | $\overline{c}$ | $\overline{c}$ |                | $\overline{c}$ | 2              |  |  |
| Wiki               |                              | 2              |                | $\mathfrak{D}$ | $\overline{c}$ | 0              | $\overline{c}$ |                |  |  |

TABLE I. VALORACIÓN DE LAS ACTIVIDADES DE MOODLE EN CADA DIMENSIÓN DEL FSLSM. ADAPTACIÓN DE [25].

## III. EL DESARROLLO

Como se indicó, se consideraron trabajos previos para incorporar el FuzzyILS-Instruction a MOODLE. En primera instancia se descargó el módulo de estilos de aprendizaje (LSTest) para MOODLE [20], del sitio [http://innova.cicei.com/course/view.php?id=24,](http://innova.cicei.com/course/view.php?id=24) compuesto por los programas, tablas de la Base de datos y archivos para ser acoplados al LMS.

Posteriormente se modificaron los elementos del Módulo, considerando trabajos semejantes relacionados [22].

La Figura 1 muestra los elementos del Módulo LSTest, donde se muestran en gris claro las modificaciones realizadas en [22] y en gris oscuro las modificaciones realizadas en este trabajo.

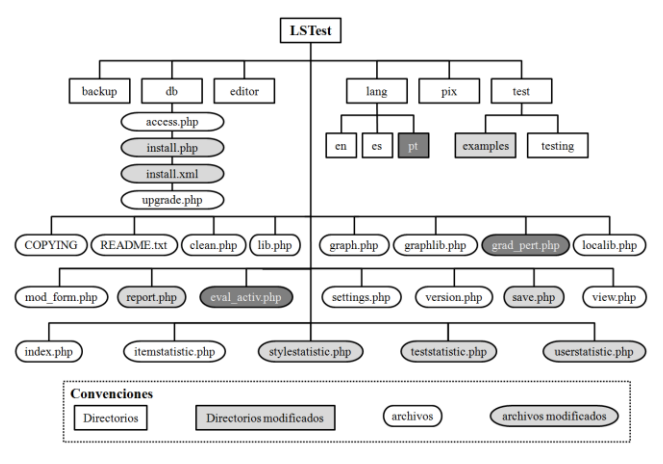

Fig. 1. Módulo LSTest. Adaptación de [22].

En [22] se incorporaron modificaciones para adaptar el módulo LSTest al test del FSLSM, las cuales se describen a continuación:

- En el directorio test->examples, agregaron el test del FSLSM.
- Modificaron los archivos install.php e install.xml para agregar los cambios y optimizar la instalación del módulo con el Test.
- Se agregaron y modificaron varias funciones en el archivo localib.php, archivo donde trabajan la lógica del Test y de los reportes del Módulo.
- En el archivo save.php incorporaron funciones para almacenar los resultados del Test.
- Modificaron el archivo report.php presentar los resultados del Test en una hoja de cálculo por estudiante y por curso.
- Igualmente modificaron los archivos stylestatistic.php, teststatistic.php y userstatistic.php para presentar las tablas de resultados y las estadísticas acordes al Test.

En este trabajo, para incorporar el FuzzyILS-Instruction, se consideraron los cambios descritos anteriormente y adicionalmente se realizaron los siguientes cambios:

 En el directorio test->examples, se agregó el test FuzzyILS. La Figura 3 muestra la interfaz del Test.

| uzzyIL5                                                                                                    | ×         |
|----------------------------------------------------------------------------------------------------|-----------|
| 1. Entiendo mejor alguna cosa después de:                                                                                                    |           |
| ◎ Siempre practicar<br>$\circ$ Casi siempre practicar y pocas veces reflexionar sobre ellas<br>O Algunas veces practicar, y otras veces reflexionar sobre ellas<br>$O$ Casi siempre reflexionar sobre ellas, y pocas veces practicar<br>O Siempre reflexionar sobre ellas |           |
| 2. Me considero:<br>O Siempre realista<br>O Casi siempre realista, y pocas veces innovador<br>O Algunas veces realista, y otras veces innovador<br>⊙ Casi siempre innovador, y pocas veces realista<br>O Siempre innovador                                                |           |
| 5%                                                                                                    | Siquiente |

Fig. 2. Interfaz del Test de estilos de aprendizaje del FuzzyILS.

 Se incorporó el idioma portugués al Módulo, incluyendo las modificaciones de la interfaz, del Test del FuzzyILS y las opciones del Módulo. Esto se muestra en el directorio lang->pt. La Figura 3 muestra la interfaz del Test en el idioma portugués.

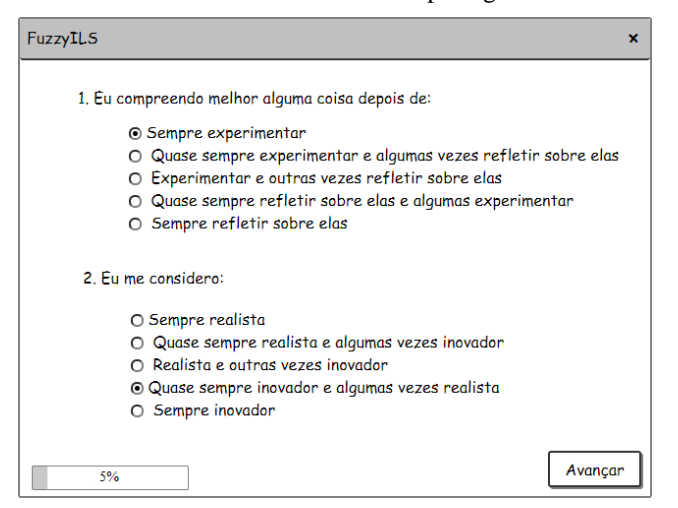

Fig. 3. Interfaz del Test de estilos de aprendizaje del FuzzyILS en idioma Portugués.

 Se agregaron y modificaron varias funciones en el archivo localib.php, para modificar la lógica del Test y los reportes del Módulo. La Figura 4 muestra los conjuntos difusos utilizados para establecer los valores de las respuestas del FuzzyILS. La descripción completa del Test se muestra en [12] y [14]. La Figura 5 muestra los valores de las dimensiones de acuerdo a las funciones difusas del FuzzyILS.

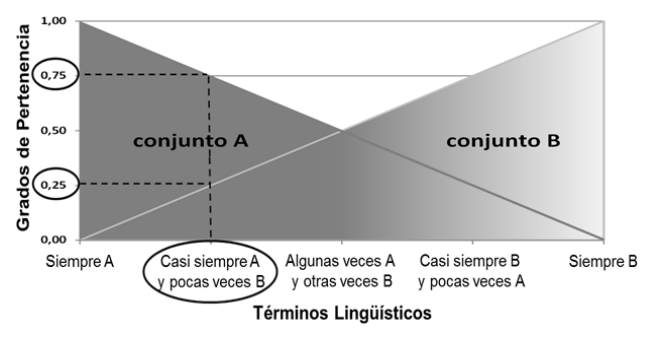

Fig. 4. Conjuntos difusos utilizados para establecer los valores de las respuestas del FuzzyILS.

|       | Evaluación de las Dimensiones |      |               |                   |                  |
|-------|-------------------------------|------|---------------|-------------------|------------------|
|       | Sensitivo/Intuitivo           |      | Visual/Global | Secuencial/Verbal | Activo/Reflexivo |
|       | Pregunta Sensitivo Intuitivo  |      |               |                   |                  |
| 2     | 0,75                          | 0,25 |               |                   |                  |
| 6     | 0                             | 1    |               |                   |                  |
| 10    | 0,75                          | 0,25 |               |                   |                  |
| 14    | 0,75                          | 0,25 |               |                   |                  |
| 18    | 0,75                          | 0,25 |               |                   |                  |
| 22    | 0,75                          | 0,25 |               |                   |                  |
| 26    | 0,75                          | 0,25 |               |                   |                  |
| 30    | 0,75                          | 0,25 |               |                   |                  |
| 34    | 0,75                          | 0,25 |               |                   |                  |
| 38    | 0,75                          | 0,25 |               |                   |                  |
| 42    | 0,75                          | 0,25 |               |                   |                  |
| Total | 7,5                           | 3,5  |               |                   |                  |

Fig. 5. Valores de las dimensiones de acuerdo a las funciones de los conjuntos difusos del FuzzyILS

 Se incluyó el archivo grad\_pert.php, donde se incorporó la lógica del cálculo de los grados de pertenencia del FuzzyILS y de las dimensiones del modelo FSLSM . La Ecuación 1 muestra las fórmulas establecidas en el FuzzyILS. La Figura 6 muestra los conjuntos difusos, asociados a las fórmulas mostradas en la Ecuación 1.

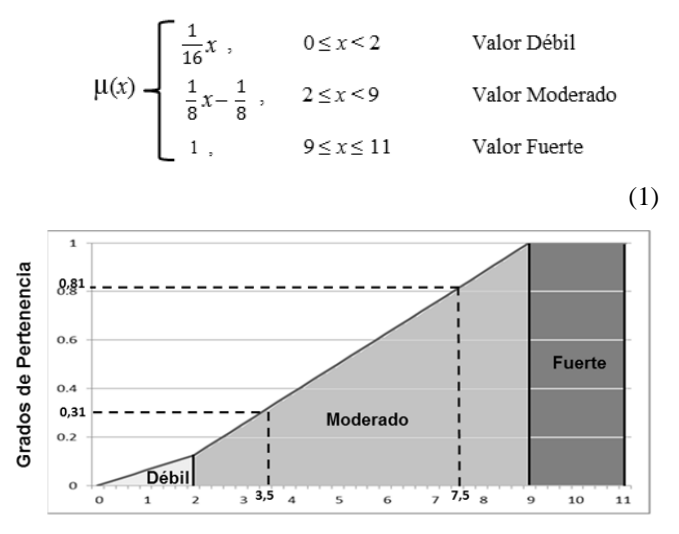

Fig. 6. conjuntos difusos para evaluar las dimensiones del FSLSM en el FuzzyILS.

 Se incluyó el archivo eval\_activ.php, donde se incorporó la lógica del cálculo FuzzyILS respecto de las actividades de MOODLE, se acuerdo a la Tabla I. La Ecuación 2 muestra la fórmula de cálculo para cada actividad de MOODLE, en cada dimensión del FSLSM.

$$
t_i = \sum_{k=1}^{8} \sigma(t_i, e_k) * \mu(k)
$$
 (2)

Por ejemplo, al considerar los valores de la Figura 5 y la evaluación en los conjuntos difusos, mostrada en la Figura 6, se obtienen:

Sensitivo =  $0.81$ ; Intuitivo =  $0.31$ 

Asumamos los siguientes valores, para mostrar la evaluación de las actividades de MOODLE:

Visual =  $0.31$ ; Verbal =  $0.81$ 

Secuencial =  $0,31$ ; Global =  $0,81$ 

Activo =  $0.31$ ; Reflexivo =  $0.81$ 

De esta forma, la evaluación de las actividades de MOODLE será como se muestra en la Tabla II.

TABLE II. EVALUACIÓN DE LAS ACTIVIDADES DE MOODLE.

| <b>Actividades</b>  |       | <b>Dimensiones del FSLSM</b> |  |                     |      |       |                                                                              |       |      |  |  |  |
|---------------------|-------|------------------------------|--|---------------------|------|-------|------------------------------------------------------------------------------|-------|------|--|--|--|
| de<br><b>MOODLE</b> | Sens. |                              |  | Intui. Visual Verb. | Sec. | Glob. | Act.                                                                         | Refl. | Tot. |  |  |  |
| Foro                |       |                              |  |                     |      |       | 2*0.81 2*0.31 0*0.81 2*0.31 2*0.81 2*0.31 2*0.81 2*0.31 7.34                 |       |      |  |  |  |
| Chat                |       |                              |  |                     |      |       | 2*0.81 0*0.31 0*0.81 2*0.31 2*0.81 0*0.31 2*0.81 0*0.31 5.48                 |       |      |  |  |  |
| Glosario            |       |                              |  |                     |      |       | 2*0.81 0*0.31 0*0.81 2*0.31 2*0.81 0*0.31 2*0.81 2*0.31                      |       | 6.1  |  |  |  |
| <b>Taller</b>       |       |                              |  |                     |      |       | 2*0.81 2*0.31 2*0.81 2*0.31 2*0.81 2*0.31 2*0.81 2*0.31 8.96                 |       |      |  |  |  |
| <b>Encuesta</b>     |       |                              |  |                     |      |       | 2*0,81 2*0,31 2*0,81 2*0,31 0*0,81 2*0,31 0*0,81 2*0,31 5,72                 |       |      |  |  |  |
| Opción              |       |                              |  |                     |      |       | 2*0,81 0*0,31 2*0,81 2*0,31 2*0,81 1*0,31 2*0,81 2*0,31                      |       | 8.03 |  |  |  |
| Lección             |       |                              |  |                     |      |       | 2*0,81   1*0,31   2*0,81   2*0,31   2*0,81   1*0,31   2*0,81   2*0,31   8,34 |       |      |  |  |  |
| Wiki                |       |                              |  |                     |      |       | 0*0,81 2*0,31 0*0,81 2*0,31 2*0,81 0*0,31 2*0,81 1*0,31                      |       | 4.29 |  |  |  |

TABLE III. ORDEN DE LAS ACTIVIDADES DE MOODLE, DE ACUERDO A LA EVALUACIÓN MOSTRADA EN LA TABLA II.

| <b>Actividades de MOODLE</b> |
|------------------------------|
| Taller                       |
| Lección                      |
| Opción                       |
| Foro                         |
| Glosario                     |
| Encuesta                     |
| Chat                         |
| Wiki                         |

## IV. LA EVALUACIÓN

Una vez realizado las modificaciones y adaptaciones a MODDLE y especialmente al LSTest, se probó en un curso de Introducción a la Informática de la Universidad Central de Venezuela, donde 46 estudiantes estaban registrados y utilizaban MOODLE como apoyo al curso presencial. A continuación, en la Tabla IV se muestra el resultado de las respuestas de 20, de los 46 estudiantes, utilizando el FuzzyILS.

TABLE IV. EVALUACIÓN DE LAS ACTIVIDADES DE MOODLE.

| <b>Estudiantes</b> | Sens.          | Int.           | <b>Visual</b> | Verb.          | Sec.           | Glob.          | Act.           | Refl.        |
|--------------------|----------------|----------------|---------------|----------------|----------------|----------------|----------------|--------------|
| 1                  | 6,5            | 4,5            | 10            | 1              | 8,5            | 2,5            | 5,5            | 5,5          |
| $\overline{c}$     | 2,5            | 8,5            | 8,5           | 2,5            | 10             | $\mathbf{1}$   | $\overline{4}$ | $\tau$       |
| 3                  | 9,5            | 1,5            | 9             | $\overline{c}$ | 5,5            | 5,5            | 2,5            | 8,5          |
| 4                  | 3              | 8              | 9             | $\overline{c}$ | 6              | 5              | 3              | 8            |
| 5                  | 3              | 8              | 3,5           | 7,5            | 8,5            | 2,5            | 3              | 8            |
| 6                  | $\overline{7}$ | $\overline{4}$ | 6,5           | 4,5            | 6              | 5              | 7,5            | 3,5          |
| 7                  | 3              | 8              | 2,5           | 8,5            | 6              | 5              | 6,5            | 4,5          |
| 8                  | 10             | 1              | 8             | 3              | 8,5            | 2,5            | 8              | 3            |
| 9                  | 9              | 2              | 4             | 7              | 6,5            | 4,5            | 2,5            | 8,5          |
| 10                 | 3,5            | 7,5            | 4             | $\tau$         | 4,5            | 6,5            | 6,5            | 4,5          |
| 11                 | 5              | 6              | 3             | 8              | 4,5            | 6,5            | 3              | 8            |
| 12                 | 9,5            | 1,5            | 6             | 5              | 8              | 3              | 3,5            | 7,5          |
| 13                 | 9              | $\overline{c}$ | 3             | 8              | 9,5            | 1,5            | $\overline{4}$ | $\tau$       |
| 14                 | 9,5            | 1,5            | 9,5           | 1,5            | 2,5            | 8,5            | 5,5            | 5,5          |
| 15                 | 3,5            | 7,5            | 9,5           | 1,5            | $\overline{7}$ | $\overline{4}$ | 6,5            | 4,5          |
| 16                 | $\tau$         | $\overline{4}$ | 5             | 6              | 3              | 8              | 9,5            | 1,5          |
| 17                 | 5,5            | 5,5            | 3,5           | 7,5            | 5              | 6              | 2,5            | 8,5          |
| 18                 | 4,5            | 6,5            | 5             | 6              | 4,5            | 6,5            | 3,5            | 7,5          |
| 19                 | 10             | 1              | 5             | 6              | 9,5            | 1,5            | 10             | $\mathbf{1}$ |
| 20                 | 5,5            | 5,5            | 6,5           | 4,5            | 5,5            | 5,5            | 10             | $\,1$        |

Una vez aplicado el Test, se evalúan las dimensiones con los conjuntos difusos, para conocer cada grado de pertenencia de cada dimensión, utilizando la Ecuación 2, y así obtener el estilo de aprendizaje de cada uno de los estudiantes.

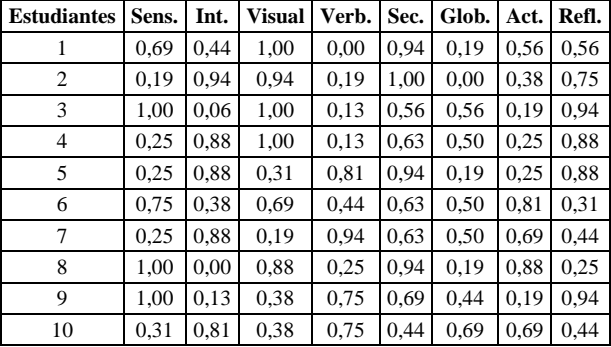

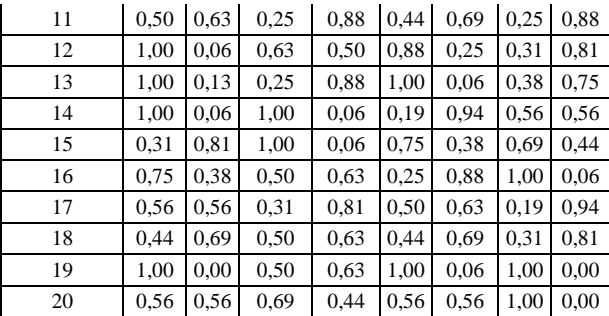

Luego de la evaluación de los estilos de aprendizaje, se evaluaron las actividades de MOODLE. La Tabla V muestra los resultados de las actividades, para 20 de los 46 estudiantes.

TABLE V. EVALUACIÓN DE LAS ACTIVIDADES DE MOODLE.

| Est. | Foro | Chat | Glosario | <b>Taller</b> | <b>Encuesta</b> |      | Opción Lección | Wiki |
|------|------|------|----------|---------------|-----------------|------|----------------|------|
| 1    | 6,75 | 4,38 | 4,75     | 8,75          | 5,63            | 7,69 | 7,38           | 4,44 |
| 2    | 6,88 | 3,50 | 3,50     | 8,75          | 6,13            | 6,88 | 6,81           | 5,75 |
| 3    | 6,88 | 3,75 | 4,88     | 8,88          | 6,50            | 8,19 | 8,25           | 2,81 |
| 4    | 7,00 | 2,50 | 3,50     | 9,00          | 6,50            | 6,75 | 7,50           | 4,63 |
| 5    | 8,38 | 4,50 | 4,88     | 9,00          | 7,88            | 7,06 | 7,19           | 6,63 |
| 6    | 7,63 | 5,25 | 6,25     | 9,00          | 6,00            | 7,75 | 8,00           | 4,81 |
| 7    | 8.63 | 5,00 | 6,00     | 9,00          | 7,25            | 6,75 | 7,50           | 6,69 |
| 8    | 7,00 | 6,13 | 6,50     | 8,75          | 5,25            | 8,56 | 7,81           | 4,38 |
| 9    | 8,25 | 5,25 | 6,13     | 9,00          | 7,88            | 8,31 | 8,19           | 4,44 |
| 10   | 8,25 | 4,38 | 5,75     | 9,00          | 6,88            | 6,69 | 7,75           | 5,81 |
| 11   | 8.50 | 4,13 | 5,50     | 9,00          | 8,00            | 7,06 | 7,94           | 5,25 |
| 12   | 7,63 | 5,38 | 5,88     | 8,88          | 7,00            | 8,50 | 7,94           | 4,31 |
| 13   | 8,38 | 6,50 | 6,63     | 8,88          | 7,63            | 8,56 | 7,75           | 5,50 |
| 14   | 6,75 | 3,63 | 5,50     | 8,75          | 5,63            | 7,69 | 8,50           | 2,31 |
| 15   | 6.88 | 3,63 | 4,38     | 8,88          | 5,50            | 6,88 | 7,31           | 5,06 |
| 16   | 7,88 | 5,25 | 7,00     | 8,88          | 5,88            | 7,25 | 8,25           | 4,56 |
| 17   | 8.38 | 4,13 | 5,38     | 9,00          | 8,00            | 7,25 | 7,94           | 5,06 |
| 18   | 8,00 | 3,63 | 5,00     | 9,00          | 7,38            | 6,94 | 7,88           | 4,94 |
| 19   | 7,38 | 7,25 | 7,38     | 8,38          | 5,38            | 8,31 | 7,38           | 5,25 |
| 20   | 7,38 | 5,13 | 6,25     | 8,75          | 5,38            | 7,06 | 7,63           | 5,13 |

Los resultados de la evaluación de las actividades se agruparon para ser presentadas al profesor de la asignatura en MOODLE. La Figura 7 muestra las 3 mejores actividades para estudiante. La figura muestra 16 de los 46 estudiantes.

| Evaluación de las Actividades para cada Estudiante<br>$\mathbf x$ |        |                    |                    |                    |  |  |  |  |  |
|-------------------------------------------------------------------|--------|--------------------|--------------------|--------------------|--|--|--|--|--|
| <b>Estudiante</b>                                                 | Nombre | <b>Actividad 1</b> | <b>Actividad 2</b> | <b>Actividad 3</b> |  |  |  |  |  |
|                                                                   | А      | Taller             | Opción             | Lección            |  |  |  |  |  |
| $\overline{c}$                                                    | N      | Foro               | Taller             | Opción             |  |  |  |  |  |
| 3                                                                 |        | Taller             | Opción             | Lección            |  |  |  |  |  |
| 4                                                                 |        | Foro               | Taller             | Lección            |  |  |  |  |  |
| 5                                                                 |        | Foro               | Taller             | Encuesta           |  |  |  |  |  |
| 6                                                                 |        | Taller             | Opción             | Lección            |  |  |  |  |  |
| 7                                                                 | М      | Foro               | <b>Taller</b>      | Lección            |  |  |  |  |  |
| 8                                                                 | А      | Taller             | Opción             | Lección            |  |  |  |  |  |
| 9                                                                 |        | Foro               | <b>Taller</b>      | Opción             |  |  |  |  |  |
| 10                                                                |        | Foro               | Taller             | Lección            |  |  |  |  |  |
| 11                                                                |        | Foro               | Taller             | Lección            |  |  |  |  |  |
| 12                                                                | N      | Taller             | Opción             | Lección            |  |  |  |  |  |
| 13                                                                |        | Foro               | Taller             | Opción             |  |  |  |  |  |
| 14                                                                |        | Taller             | Opción             | Lección            |  |  |  |  |  |
| 15                                                                | М      | Foro               | Taller             | Lección            |  |  |  |  |  |
| 16                                                                |        | Foro               | Taller             | Lección            |  |  |  |  |  |

Fig. 7. Actividades de MOODLE evaluadas en los estilos de aprendizaje de los estudiantes.

Después de la evaluación, existe mucha coincidencias en las actividades más adecuadas de MOODLE a los estilos de aprendizaje de los estudiantes, estas coincidencias se muestran en la Figura 8, donde se aprecian las intersecciones y cantidades de estudiantes es estas intersecciones.

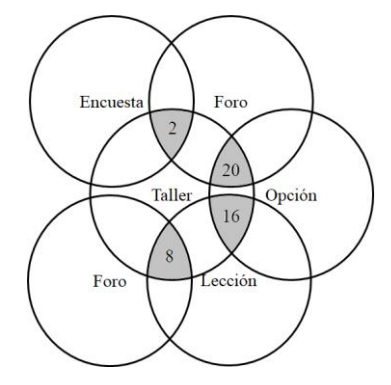

Fig. 8. Intersección de las actividasdes de MOODLE, evaluadas en los estudiantes.

Para 16 estudiantes, las mejores actividades de MOODLE, de acuerdo a sus estilos de aprendizaje, son: lección, taller, opción; para 20 estudiantes son: taller, foro y opción; para 8 son: taller, foro y lección y para 2 estudiantes son: taller, encuesta y foro.

Después de aplicado el nuevo módulo FuzzyILS-Instruction en un curso de MOODLE, se procedió a evaluar con 5 profesores, incluyendo al profesor que intervino en el estudio.

Se utilizó un cuestionario como prueba de aceptación; en la creación del cuestionario de empleó la escala de Likert, planteando enunciados positivos y negativos, ante los cuales el evaluador debe mostrar su acuerdo o desacuerdo. Se utilizaron cinco alternativas de respuestas para cada enunciado: totalmente de acuerdo, de acuerdo, ni de acuerdo ni en desacuerdo, en desacuerdo y totalmente de acuerdo.

El cuestionario se realizó en línea, empleando la plataforma del servicio web Google Drive [\(https://drive.google.com\)](https://drive.google.com/), donde se formularon 7 preguntas y se obtuvieron resultados favorables:

1. La visibilidad de los textos son adecuados: 5 personas (100%) respondió estar totalmente de acuerdo y de acuerdo.

2. El tamaño de los textos es adecuado: 5 personas (100%) respondió estar totalmente de acuerdo y de acuerdo.

Los colores de los textos y ventanas son adecuados: 5 personas respondió estar totalmente de acuerdo y de acuerdo.

4. La organización de los elementos del Test de estilos de aprendizaje es la adecuada: 4 personas (80%) respondieron estar totalmente de acuerdo, 1 persona (20%) respondió estar de acuerdo.

5. Utilizar el Módulo resultó intuitivo y fácil: 4 personas (80%) respondieron estar totalmente de acuerdo, 1 persona (20%) respondió estar de acuerdo.

6. Se necesita ser experto para utilizar el Módulo: 4 personas (80%) respondieron estar totalmente de acuerdo, 1 persona (20%) respondió estar de acuerdo.

7. Recomendaría el uso del Módulo FuzzyILS para MOODLE: 5 personas (100%) respondió estar totalmente de acuerdo.

Se evidencian las opiniones positivas acerca de los aspectos de usabilidad del Módulo. Es necesario acotar que las preguntas del cuestionario buscaban indagar en opiniones relacionadas con aspectos de usabilidad referidos por Nielsen [26], en consecuencia, al obtener un mayor número de respuestas favorables, se puede decir que la aplicación es usable.

#### V. CONCLUSIONES

Se incorporó el Test Difuso FuzzyILS a MOODLE, tomando como punto de partida propuestas anteriores de Test de estilos de aprendizaje incorporados al LMS.

Los cambios incluyeron la modificación de la Base de datos de MOODLE y del LSTest, así como programas existentes. De igual forma se crearon nuevos programas para evaluar grados de pertenencia a los conjuntos difusos y la evaluar las actividades de MOODLE. Quedando incluido el FuzzyILS-Instruction al LMS.

Las actividades Glosario, Chat y Wiki, resultaron en todos los casos mal evaluadas, de tal forma que no fueron seleccionadas entre las 3 primeras actividades en ningún caso. Esto como consecuencia de la tabla de valores iniciales de adecuación de las actividades a las dimensiones de estilos de aprendizaje. En próximos trabajos, esta tabla será revisada junto a expertos, con el objetivo de mejorarla y adaptarla.

La evaluación realizada con profesores usuarios de MOODLE, resultó satisfactoria y en todos los casos bien evaluado el nuevo Módulo FuzzyILS-Instruction para el LMS.

#### **REFERENCIAS**

- [1] S. Díaz, "Introducción a las Plataformas Virtuales en la Enseñanza". Temas para la educación, pp. 1-7. Consultado el 5 de nobiembre de: 2017, de[: http://www2.fe.ccoo.es/andalucia/docu/p5sd4920.pdf.](http://www2.fe.ccoo.es/andalucia/docu/p5sd4920.pdf)
- [2] J.M. Boneu, "Plataformas abiertas de e-learning para el soporte de contenidos educativos abiertos", Revista de Universidad y Sociedad del Conocimiento (RUSC) de la Universidad Oberta de Catalunya, España, vol 4( 1), pp. 36-47, 2007.
- [3] A. Silva Sprock y R. Vicari, "New MOODLE Blocks for Knowledge Management", en Advances in Social Computing for Digital Education. Communications in Computer and Information Science, vol 606, F. Koch, A. Koster y T. Primo, Eds, 2016, pp. 104-123. DOI 10.1007/978-3-319-39672-9\_8. Disponible en: 10.1007/978-3-319-39672-9\_8. Disponible en: [http://link.springer.com/chapter/10.1007/978-3-319-39672-9\\_8.](http://link.springer.com/chapter/10.1007/978-3-319-39672-9_8)
- [4] A. Silva Sprock, J. Ponce Gallegos y J. Meneses Hernández, "Gestionando el Conocimiento en MOODLE", actas de la VIII Conferencia Latinoamericana de Objetos de Aprendizaje y Tecnologías para el Aprendizaje (LACLO2013), Universidad Austral de Chile. Valdivia, Chile, pp. 115-126, octubre 2013.
- [5] P. Paredes, "Una Propuesta de Incorporación de los Estilos de Aprendizaje a los Modelos de Usuario en Sistemas de Enseñanza Adaptativos", tesis doctoral, Universidad Autónoma de Madrid. Departamento de Ingeniería Informática, Madrid. España, 2008. Consultado el 2 de novienmbre del 2017, de: [http://arantxa.ii.uam.es/~pparedes/tesis.pdf.](http://arantxa.ii.uam.es/~pparedes/tesis.pdf)
- [6] P. A. Kirschner, "Stop propagating the learning styles myth". Computers & Education, 106, pp. 166-171, 2017.
- [7] R. Felder y L. Silverman, "Learning and Teaching Styles in Engineering Education", Engr. Education, vol 78(7), pp. 674-681, 1988. Consultado el 5 de julio de 2017, de: [http://www4.ncsu.edu/unity/lockers/users/f/felder/public/Papers/LS-](http://www4.ncsu.edu/unity/lockers/users/f/felder/public/Papers/LS-1988.pdf)[1988.pdf.](http://www4.ncsu.edu/unity/lockers/users/f/felder/public/Papers/LS-1988.pdf)
- [8] A. Silva Sprock J. Ponce Gallegos y M. Villalpando Calderón, "Hacia un Método Recomendador de Técnicas Instruccionales para el Desarrollo de Objetos de Aprendizaje", actas de la VIII Conferencia Latinoamericana de Objetos de Aprendizaje y Tecnologías para el Aprendizaje (LACLO 2013), Universidad Austral de Chile, Valdivia, Chile, octubre 2013.
- [9] A. Silva Sprock, J. Ponce Gallegos y M. Villalpando Calderón, "Development Model of Learning Objects Based on the Instructional Techniques Recommendation", International Journal of Learning. Teaching and Educational Research, vol 4(1), pp. 27-35, 2014. Disponible [http://www.ijlter.org/index.php/ijlter/article/view/42/pdf.](http://www.ijlter.org/index.php/ijlter/article/view/42/pdf)
- [10] A. Silva Sprock, J. Ponce Gallegos y M. Villalpando Calderón, "Sistema Recomendador de Técnicas Instruccionales Basado en Objetivos Pedagógicos-ReTIBO", Revista Venezolana de Educación (EDUCERE), vol 60, pp. 281-287, 2014. Disponible en: [http://www.saber.ula.ve/bitstream/123456789/38892/1/articulo9.pdf.](http://www.saber.ula.ve/bitstream/123456789/38892/1/articulo9.pdf)
- [11] A. Silva Sprock y J. Ponce Gallegos, "Evaluación del Método para el Desarrollo de Objetos de Aprendizaje. basado en Estilos de Aprendizaje: MeLOTS", Revista Tecnológica ESPOL – RTE. Ecuador, vol 28(5), pp. 39-53, 2015. Disponible en: [http://rte.espol.edu.ec/index.php/tecnologica/article/view/424/290.](http://rte.espol.edu.ec/index.php/tecnologica/article/view/424/290)
- [12] A. Silva Sprock, R. Vicari y J. Ponce Gallegos, "Fuzzy Learning Styles Questionnaire Based in Felder and Silverman Model", actas de la XI Conferencia Latinoamericana de Objetos de Aprendizaje y Tecnologías para el Aprendizaje (LACLO 2016), Tecnológico de Costa Rica, San Carlos. Alajuela., pp: 1-7, 2016. Disponible en: [http://ieeexplore.ieee.org/stamp/stamp.jsp?tp=&arnumber=7751791&](http://ieeexplore.ieee.org/stamp/stamp.jsp?tp=&arnumber=7751791&isnumber=7751733)  $is number = 7751733$ .
- [13] R. Felder y B. Soloman, "Index of Learning Styles", 2007. Disponible en[: http://www.engr.ncsu.edu/learningstyles/ilsweb.html.](http://www.engr.ncsu.edu/learningstyles/ilsweb.html)
- [14] A. Silva Sprock, J. Ponce Gallegos y R. Vicari, "Fuzzy Method of Evaluation of Instructionals Techniques Based on Learning Styles: FuzzyILS-Instruction", actas de la XII Conferencia Latinoamericana de Objetos de Aprendizaje y Tecnologías para el Aprendizaje (LACLO2017), Universidad Nacional de La Plata, Argentina, pp. 1-7, 2017. Disponible en: [http://ieeexplore.ieee.org/stamp/stamp.jsp?tp=&arnúmber=8120891&](http://ieeexplore.ieee.org/stamp/stamp.jsp?tp=&arnúmber=8120891&isnúmber=8120877) [isnúmber=8120877.](http://ieeexplore.ieee.org/stamp/stamp.jsp?tp=&arnúmber=8120891&isnúmber=8120877)
- [15] G. Almeida, W. Romero y A. Arce, "MOODLE una contribución para elevar la calidad del proceso enseñanza-aprendizaje", Revista Atlante. cuadernos de educación y desarrollo, 2017. Consultado el 19 de noviembre de 2017, de: [http://www.eumed.net/rev/atlante/2017/10/moodle-ensenanza](http://www.eumed.net/rev/atlante/2017/10/moodle-ensenanza-aprendizaje.html)[aprendizaje.html.](http://www.eumed.net/rev/atlante/2017/10/moodle-ensenanza-aprendizaje.html)
- [16] A. Silva Sprock, "Conceptualización de los Modelos de Estilos de Aprendizaje", Journal of Learning Styles, Valley University, Utah, USA, vol 11(21), pp. 1-33, 2018. Disponible en: [http://learningstyles.uvu.edu/index.php/jls/article/view/371/250.](http://learningstyles.uvu.edu/index.php/jls/article/view/371/250)
- [17] J. García-Cué, "Estilos de Aprendizaje", web de José Luis García Cué. Consultado el 12 de diciembre de 2017, de: [http://www.jlgcue.es.](http://www.jlgcue.es/)
- [18] S. Torres, B. Molina, D. Álvarez, "Integración de los Estilos de Aprendizaje en Moodle, para el Proyecto Guadalinfo", actas del I Congreso de Calidad del e-Learning, Alcalá de Henares, pp. 413-418, 2010.
- [19] G. Lavigne, K. Díaz, L. McAnally y J. Organista, "Navegar y aprender: una aproximación a las relaciones entre estilos de aprendizaje y la navegación en MOODLE", Universities and Knowledge Society Journal, Universitat Oberta de Catalunya. Barcelona. España, vol 10(2), pp. 81-97, 2013.
- [20] B. Rubio Reyes, "Nuevo módulo de test de estilos de aprendizaje", Foro de MOODLE en línea, 2009. Consultado el 15 de septiembre de 2017. de[: https://moodle.org/mod/forum/discuss.php?d=140052.](https://moodle.org/mod/forum/discuss.php?d=140052)
- [21] N.F. Peña Estrella, M.A. Mendoza Moreno y C. González Serrano, "Diagnóstico de estilos de aprendizaje para favorecer la personalización de materiales educativos mediante redes bayesianas: servicios web para MOODLE", Revista Virtual Universidad Católica del Norte, Colombia, vol 46, pp. 4-20, 2015. Consultado el 20 de noviembre de 2017, de: [http://revistavirtual.ucn.edu.co/index.php/RevistaUCN/article/view/69](http://revistavirtual.ucn.edu.co/index.php/RevistaUCN/article/view/694/1222) [4/1222.](http://revistavirtual.ucn.edu.co/index.php/RevistaUCN/article/view/694/1222) 2015
- [22] P. Puello, D. Fernández y A. Cabarcas, "Herramienta para la detección de estilos de aprendizaje en estudiantes utilizando la plataforma MOODLE", Formación Universitaria, vol 7(4), pp.15-24, 2014.
- [23] S. Graf y K. Kinshuk, "Providing Adaptive Courses in Learning Management Systems with Respect to Learning Styles", actas del World Conference on ELearning in Corporate, Government. Healthcare. and Higher Education, pp. 2576-2583, 2007.
- [24] J. Bignetti y C. Jasbinschek, "Estilos de aprendizagem e interfaces adaptativas em ambientes virtuais baseados na plataforma MOODLE", actas del 17º congresso internacional de educação a distância, Manaus, Amazonas, pp. 1-10, 2011.
- [25] M. Despotović-Zrakić, A. Marković, Z. Bogdanović, D. Barać y S. Krčo, "Providing adaptivity in MOODLE LMS Courses", Courses. Educational Technology & Society, vol 15(1), pp. 326-338, 2012
- [26] J. Nielsen, "Heuristic evaluation", en Usability Inspection Methods, : Nielsen, J., y Mack, R.L., John Wiley & Sons, New York, NY. 1994.